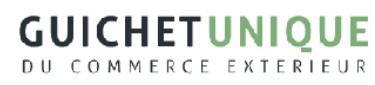

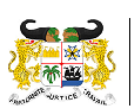

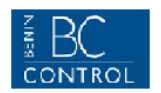

# **VERIFICATION DOCUMENTAIRE DES IMPORTATIONS**

*Afin de faciliter vos démarches, le service de vérification documentaire fourni par Benin Control débute désormais par la soumission d'une Déclaration Anticipée (DA) (anciennement Intention d'Importation) sur le site Internet du Guichet Unique du Commerce Extérieur (www.quce.gouv.bj)*.

*Une fois soumise via le GUCE, votre Déclaration Anticipée (DA) sera automatiquement transmise à Benin Control pour son intervention et émission d'une Attestation de Vérification Documentaire (AVD). Vous recevrez un email de Benin Control confirmation de l'enregistrement de votre DA, et plus tard un autre email contenant votre AVD au format pdf, ainsi qu'un fichier de l'AVD au format xml que vous pourrez utiliser pour générer automatiquement votre déclaration en douane sur le SydoniaWorld de la Douane Béninoise.* 

*Note 1 : il n'est pas nécessaire de soumettre votre DA à Bénin Control. Seules les soumissions via le GUCE sont acceptées.* 

*Note 2 : les litiges et/ou réclamations concernant les valeurs/positions tarifaires attestées sur les AVD sont à soumettre directement à Benin Control.* 

*Note 3 : la procédure de vérification documentaire s'effectue AVANT l'arrivée des marchandises au Bénin. Il est donc important de soumettre au plus tôt votre Déclaration Anticipée, et ce dès que les documents définitifs sont à votre disposition.*

## **IMPORTANT : N'attendez pas de recevoir vos documents originaux : les copies scannées sont acceptées !**

### **1. SOUMISSION**

- 1.1 Téléchargez une *Intention d'Importation électronique* (*e-IDI*), puis renseignez-la à l'aide du logiciel **Microsoft Excel**. Attention : l'eIDI comporte 2 pages (segment général et onglets marchandises).
- 1.2 Téléchargez puis renseignez une *Déclaration des éléments relatifs à la valeur* (*DV*).
- 1.3 Connectez-vous par Internet à *[www.guce.gouv.bj](http://www.guce.gouv.bj/)* et cliquez sur le lien « *Déclarations Anticipées (Imports)* ».
- 1.4 Saisissez votre nom d'utilisateur et votre mot de passe d'accès au GUCE. Si vous n'avez pas encore de compte GUCE, cliquez sur *procédure de demande de compte*.
- 1.5 Saisissez les données de votre déclaration et joignez les documents obligatoires suivants :
	- o *Déclaration* des éléments relatifs à la valeur
	- o Facture finale scannée
	- o Document de transport scanné (connaissement maritime, LTA ou Lettre de Voiture)
	- o Liste de Colisage (si facture non colisée) scannée
	- o Carte IFU (Identifiant Fiscal Unique) de l'Importateur scannée

Nous vous encourageons à également soumettre des copies scannées de tous autres documents pouvant contribuer à supporter la valeur et/ou classification des marchandises (catalogues, contrat d'achat, déclaration export, liste de prix, preuves de paiement, fiche technique/certificat d'analyse, certificat d'origine, etc.).

1.6 Un **avis d'enregistrement** comportant votre numéro de Déclaration Anticipée sera automatiquement envoyé par courrier électronique aux adresses e-mail de l'Importateur et du Déclarant saisies dans votre DA. Pour tout dossier complet soumis par courrier électronique avant 15h30, cette confirmation sera envoyée le jour même, ou le jour ouvrable suivant si soumission après 15h30.

**WEBB Y** WEBB FONTAINE BENIN SARL Immeuble Résidence OCEANE - Quartier Patte d'Oie - 09 BP 70 COTONOU – Bénin - Tél : +229 69285555 - Email: support@guce.bj

**GUICHETUNIOUE** DU COMMERCE EXTERIEUR

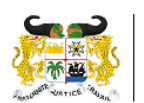

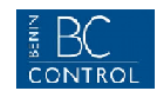

1.7 **En cas de rejet** de votre Déclaration Anticipée par le Service de Recevabilité de Benin Control (par ex. informations incomplètes ou incohérentes, etc.), un email expliquant les raisons du rejet vous sera adressé. Le statut de votre Déclaration Anticipée passera alors de « Soumis » à « En suspens ». Vous devrez alors vous reconnecter à *[www.guce.gouv.bj](http://www.guce.gouv.bj/)* et cliquez sur le lien « *Déclarations Anticipées (Imports)* » afin de retrouver votre DA, y apporter les modifications demandées, puis cliquer sur « soumettre ».

*Notes :* 

- *1. Pour les documents scannés, seuls les formats PDF.*
- *2. Pour l'e-IDI, seul le logiciel MS-Excel peut être utilisé pour ce fichier. LibreOffice n'est pas supporté.*
- *3. Liste des importations soumises à contrôle documentaire en cliquant [ici](https://guce.gouv.bj/assets/downloads/Importations_soumises_Contrle_Documentaire.pdf)*.
- 4. *Aide-mémoire : informations minimales exigées concernant la description des marchandises [ici.](https://guce.gouv.bj/assets/downloads/Infos_minimales_exiges_pour_description_marchandises.pdf)*
- 5. *La déclaration de codes douaniers (classification SH) existants est obligatoire pour chaque article. Vous pouvez consulter la Nomenclature SH en vigueur au Bénin en cliquant [ici](https://guce.gouv.bj/douanes/tariff?lang=fr&navbarActive=tools)*.

# **2. ATTESTATION DE VERIFICATION DOCUMENTAIRE (AVD)**

Dans les **3 jours** ouvrés maximum suivant la soumission de votre Déclaration Anticipée, Benin Control expédiera une **Attestation de Vérification Documentaire (AVD)** par courrier électronique aux adresses e-mail de l'Importateur et du Déclarant mentionnées sur votre DA. Une copie de l'AVD sera exigée par les Douanes du Bénin au moment du dédouanement de votre importation. Un fichier de l'AVD au format xml sera également joint, que vous pourrez utiliser pour générer automatiquement votre déclaration en douane sur le SydoniaWorld de la Douane Béninoise.

### **3. FORMULAIRE DE DEMANDE D'INFORMATIONS COMPLEMENTAIRES**

Si nécessaire, Benin Control vous fera parvenir un Formulaire de Demande d'Informations Complémentaires (DI) avec le détail des informations à compléter. Veuillez répondre avec exactitude et renvoyer le formulaire scanné à [requetes@benincontrol.com.](mailto:requetes@benincontrol.com) Merci de répondre au plus vite car tout délai de votre part retardera d'autant l'émission de votre Attestation de Vérification Documentaire.

**Important** : nous attirons votre attention sur la nécessité de fournir une description des marchandises la plus détaillée que possible afin d'en permettre l'évaluation et la classification douanières sur base documentaire uniquement. Merci de vous référer à l'*Aide-mémoire sur les informations minimales exigées concernant la description des marchandises.*

#### **4. FORMULAIRE DE DEMANDE DE MODIFICATION (DM)**

Pour une demande de changement des données d'une AVD **n'affectant pas la valeur ou les codes SH**, merci de télécharger une *Demande de modification (DM)* en cliquant *[ici](https://guce.gouv.bj/assets/downloads/DM_Demande_de_Modification.pdf)* et de la remplir en exposant en détail le motif de votre demande. Merci d'envoyer ce formulaire scanné par courrier électronique à l'adresse e-mail [modifications@benincontrol.com](mailto:modifications@benincontrol.com)

# **5. FORMULAIRE DE LITIGE (FL)**

Le *Formulaire de Litige (FL)* s'utilise pour **contester une opinion de classification ou d'évaluation**  fournie sur l'Attestation de Vérification Documentaire. Il est indispensable de présenter une nouvelle documentation à l'appui du cas pour justifier une pétition, autrement celle-ci sera rejetée sans analyse plus approfondie. Merci de télécharger, compléter et envoyer un *Formulaire de Litige* scanné par courrier électronique à l'adresse e-mail [litiges@benincontrol.com](mailto:litiges@benincontrol.com)